**test.zmdx.at**

**THIST A RORT** 

**AUREIGENANWENDUNG LOSUNG** 

SARS-COV-2

 $P_{\text{u} \text{u}}^{\text{u} \text{u}} P_{\text{u} \text{u}}^{\text{u} \text{u}} P_{\text{u}}^{\text{u} \text{u}}$ 

1 PCR Test Kit

WITH MOUNT POR TRISIL FOR SELFER

TESTING

# SARS-CoV-2 **PCR TEST** MIT MUND- RACHENSPÜLLÖSUNG ZUR EIGENANWENDUNG

# **ANLEITUNG**

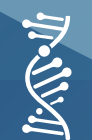

**ZENTRUM FÜR MOLEKULARE DIAGNOSTIK** 

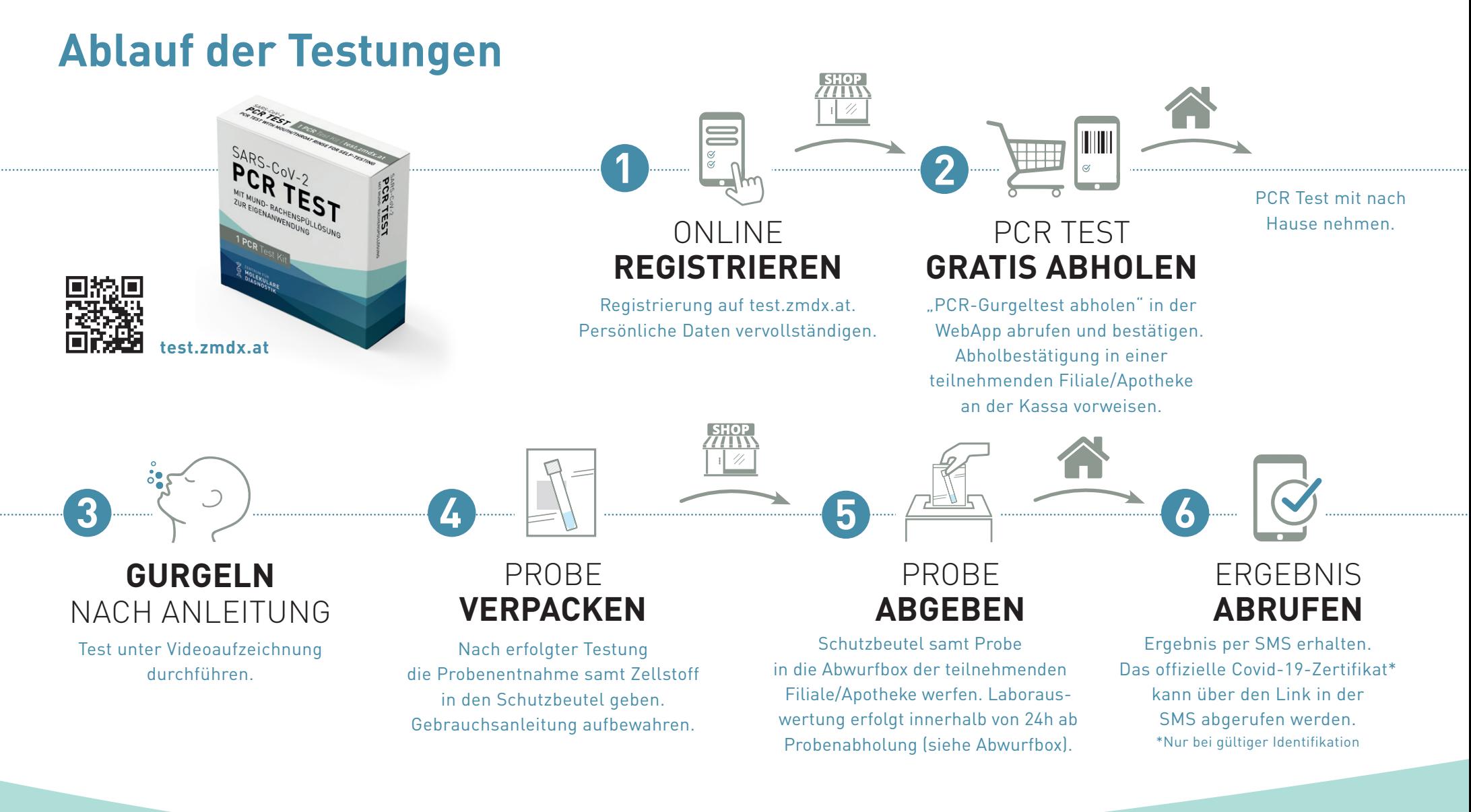

#### PCR TEST. MUND- RACHENSPÜLLÖSUNG **test.zmdx.at**

## SARS-CoV-2 **PCR TEST** MIT MUND- RACHENSPÜLLÖSUNG

### **PCR Test Kit**

ZUR EIGENANWENDUNG

- Kochsalzlösung
- Transferröhrchen
- Probenröhrchen
- Schutzbeutel
- Zellstoff
- PCR Test Verpackung
	- Gebrauchsanweisung

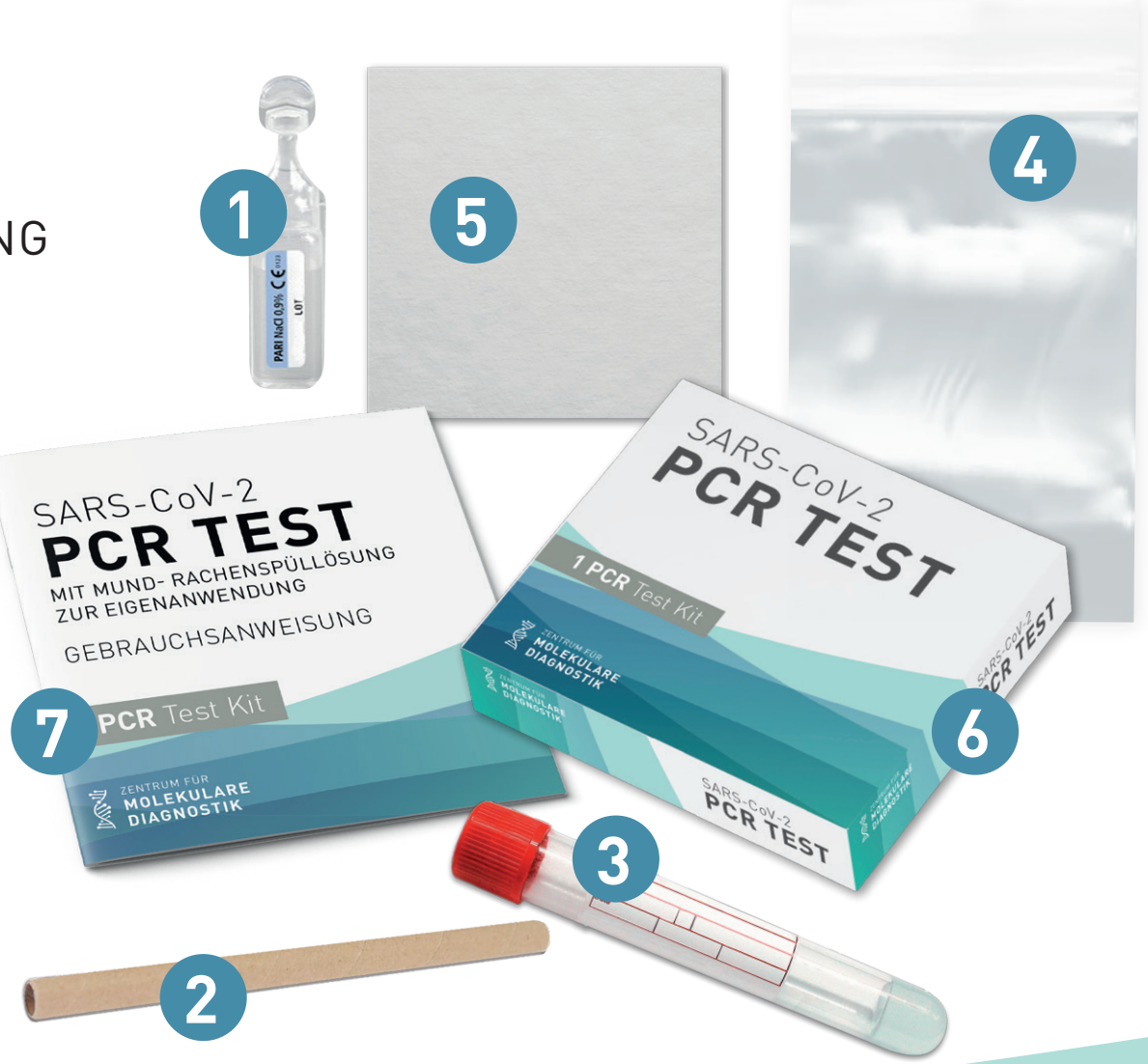

ZENTRUM FÜR **DIAGNOSTIK** 

### PCR TEST. MUND- RACHENSPÜLLÖSUNG **test.zmdx.at**

### **WebApp Portal**

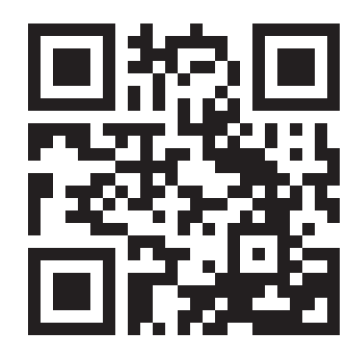

**Registrierungsportal:** QR-Code scannen oder zum Link: **test.zmdx.at**

> **REGISTRIEREN** Sie sich mit Ihrer E-Mailadresse und einem Passwort. Achten Sie unbedingt darauf, dass Ihr Postfach nicht voll ist und Sie Ihre E-Mailadresse richtig schreiben.

test.zmdx.at **test.zmdx.at** 

ZENTRUM FÜR **MOLEKULARE DIAGNOSTIK** COVID-PORTAL

Anmelden

Noch nicht registriert? Jetzt Registrieren

10:52  $\triangle$ 

**DATE-U** 

E-Mail-Adresse:

Passwort:

**QON # 195%** 

Passwort vergessen?

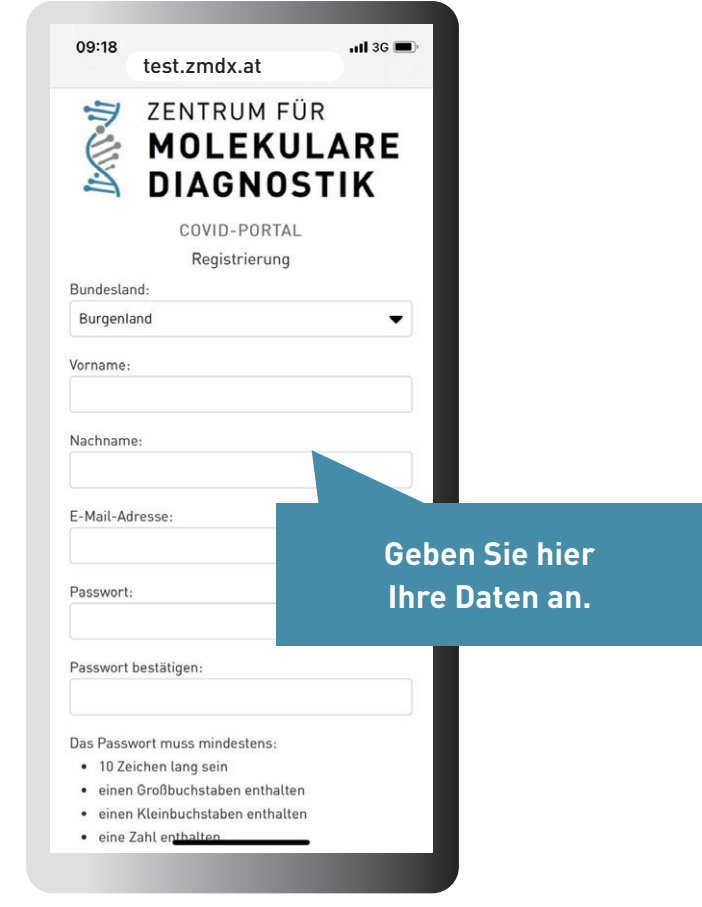

以外业 ZENTRUM FÜR MOLEKUL **ARE DIAGNOSTIK** 

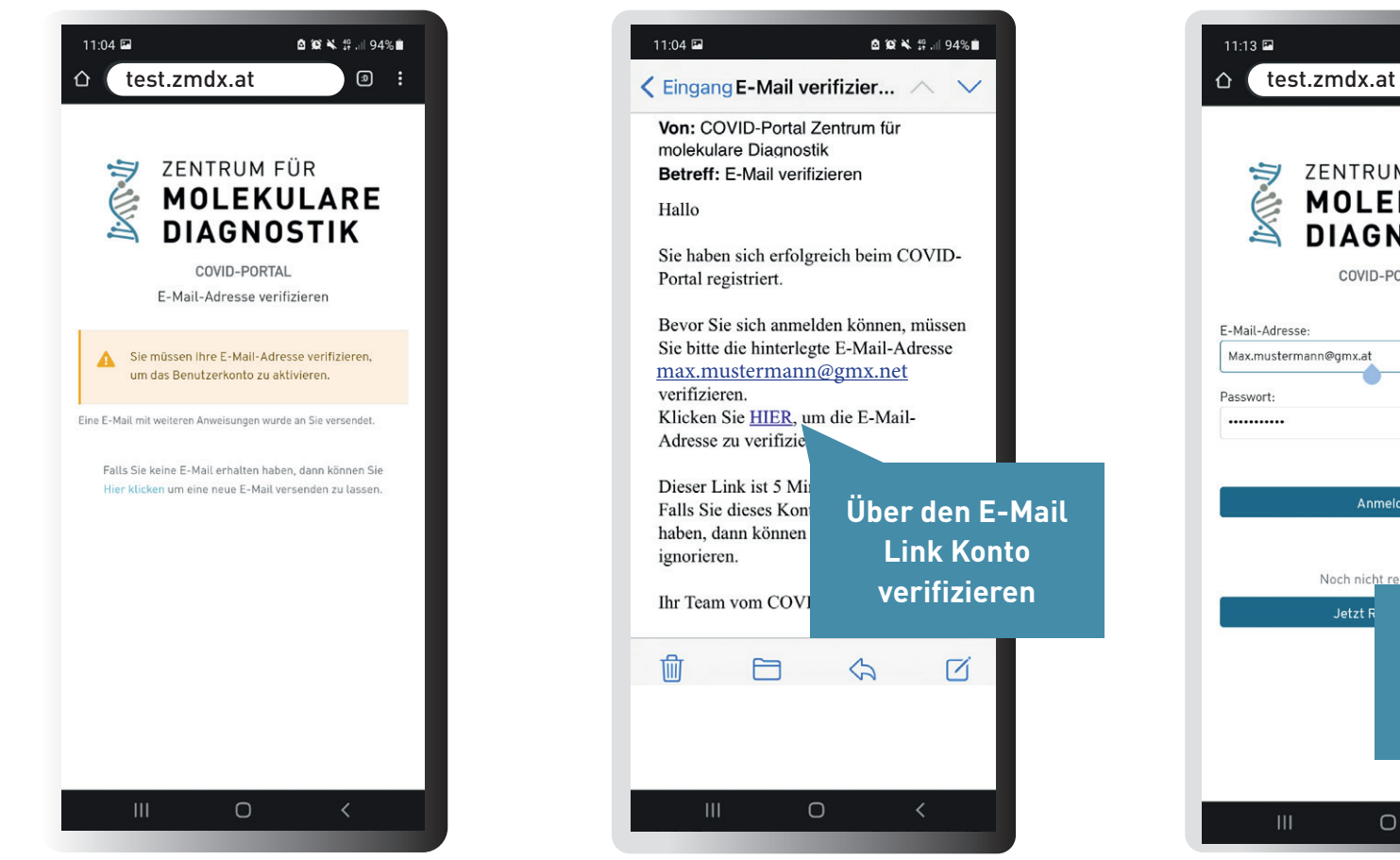

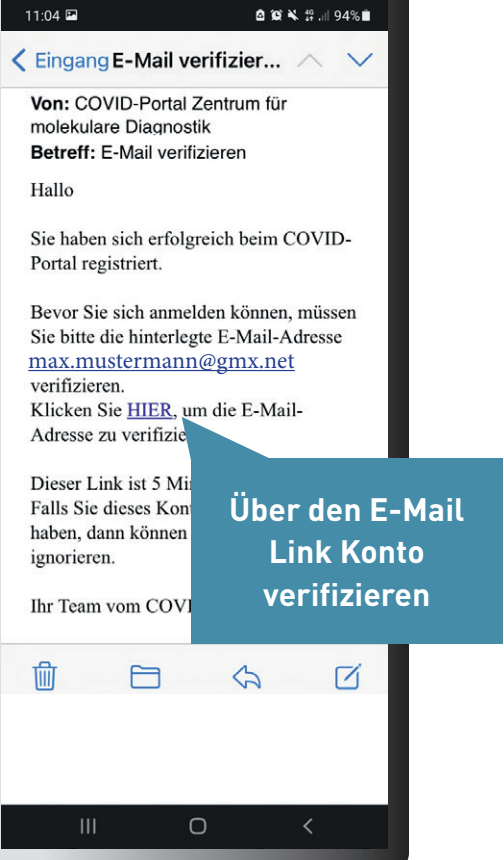

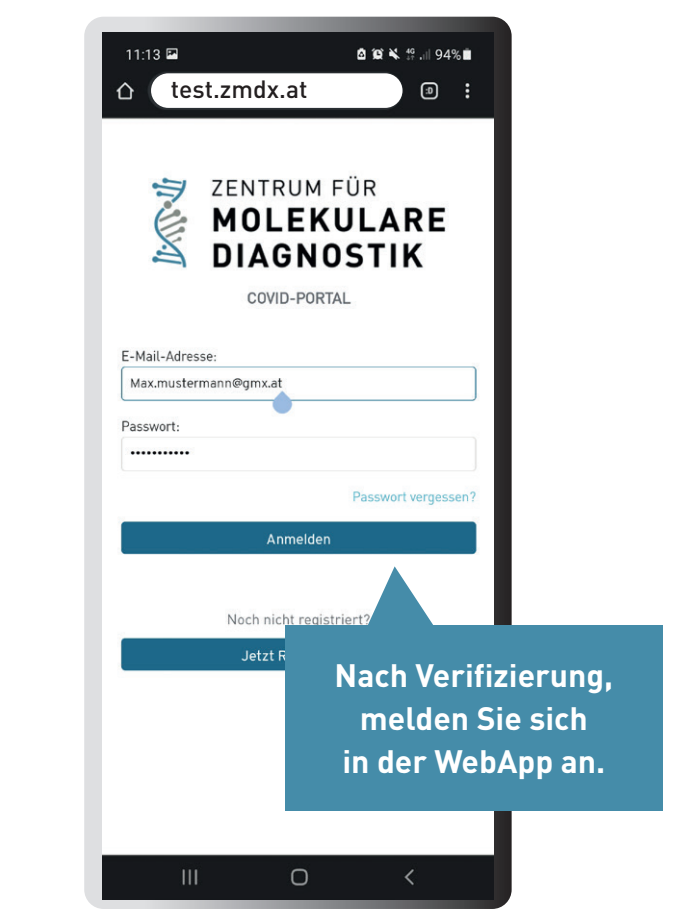

**ENTRUM FÜR<br>EMOLEKULARE** 

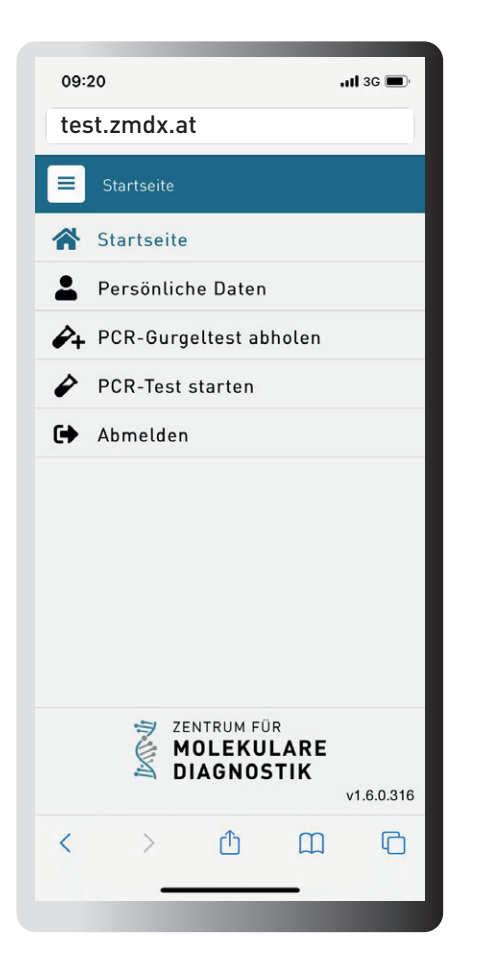

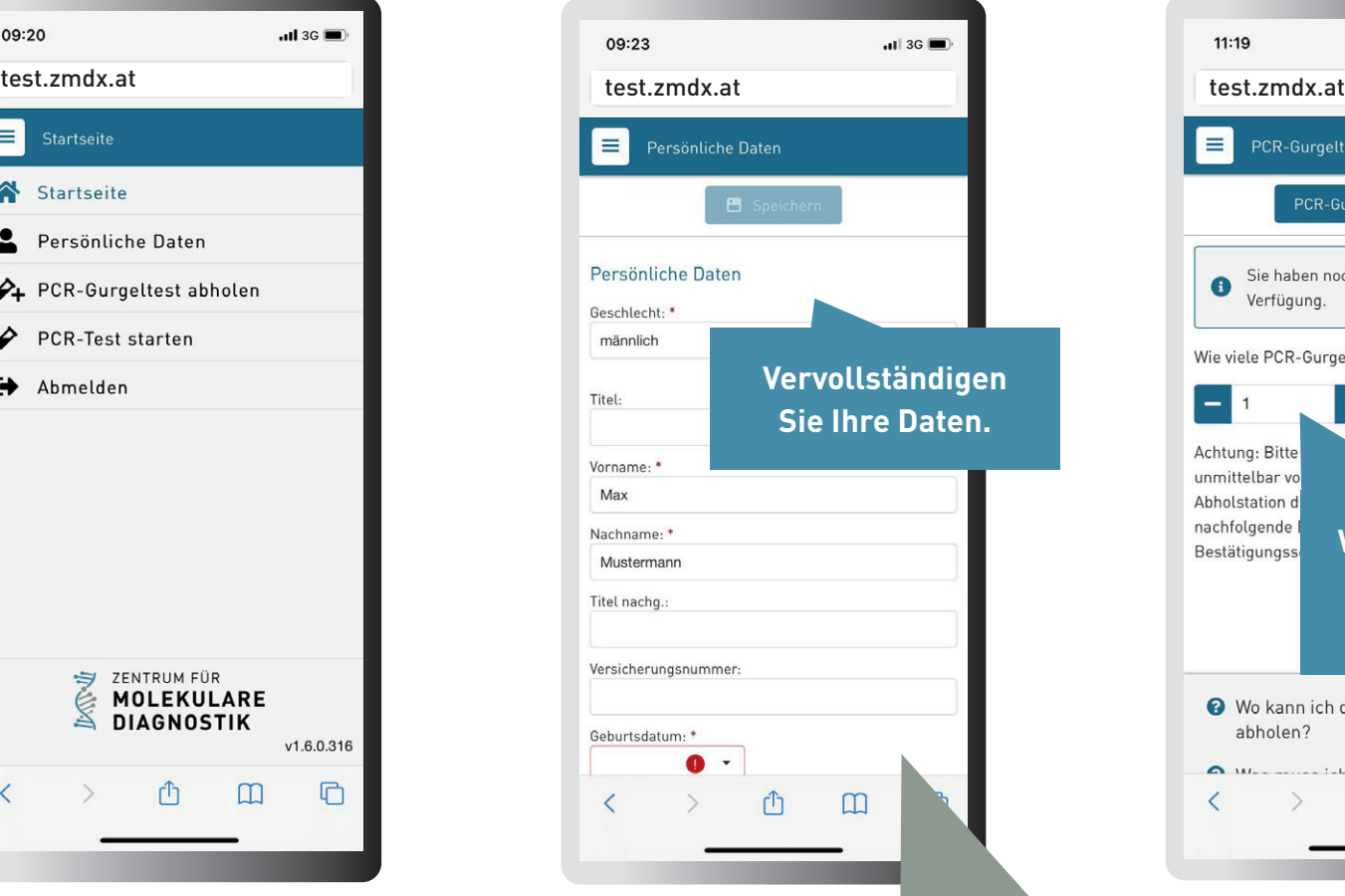

Wenn Sie weitere Personen hinzufügen möchten, können diese unter "Neue Person hinzufügen" ergänzt werden.

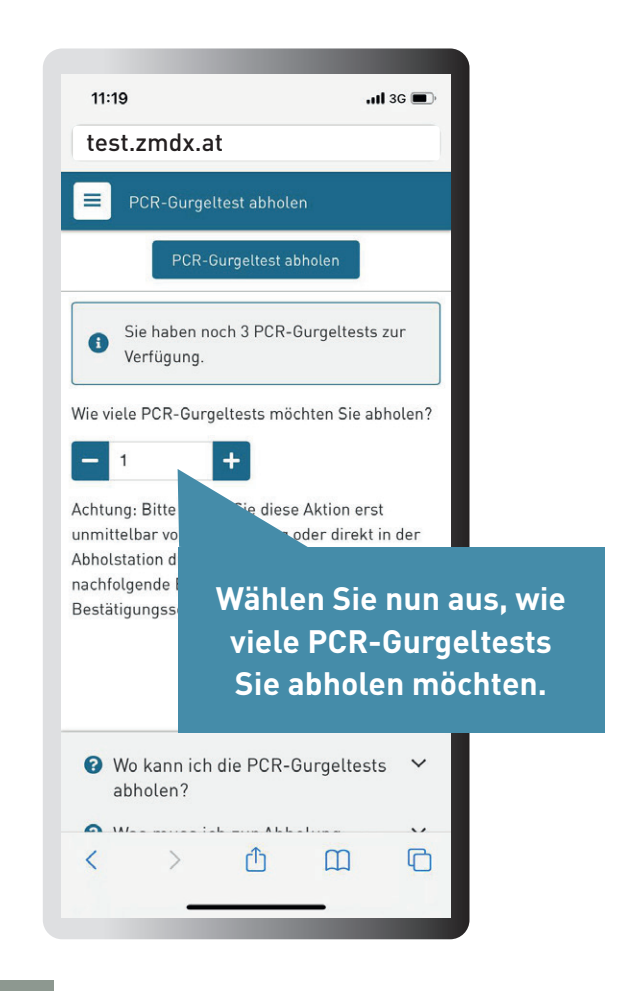

以外心 ZENTRUM FÜR<br>**MOLEKULARE DIAGNOSTIK** 

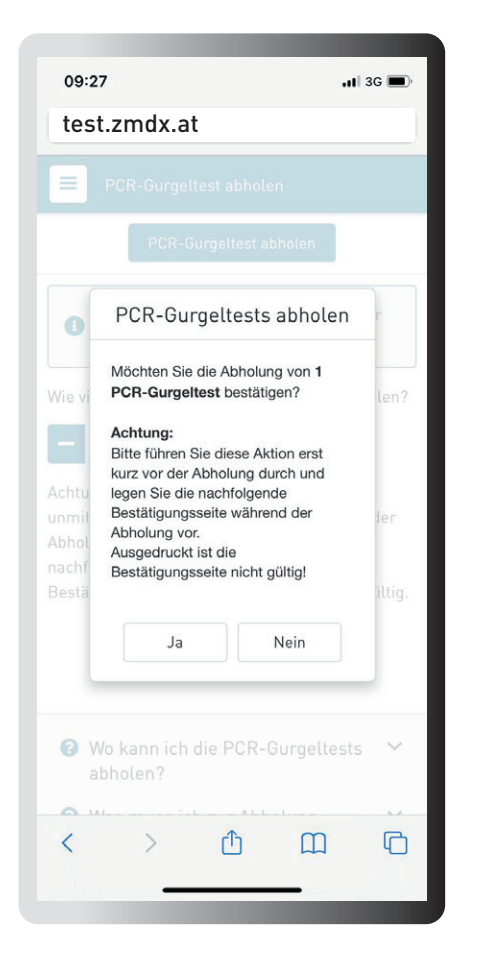

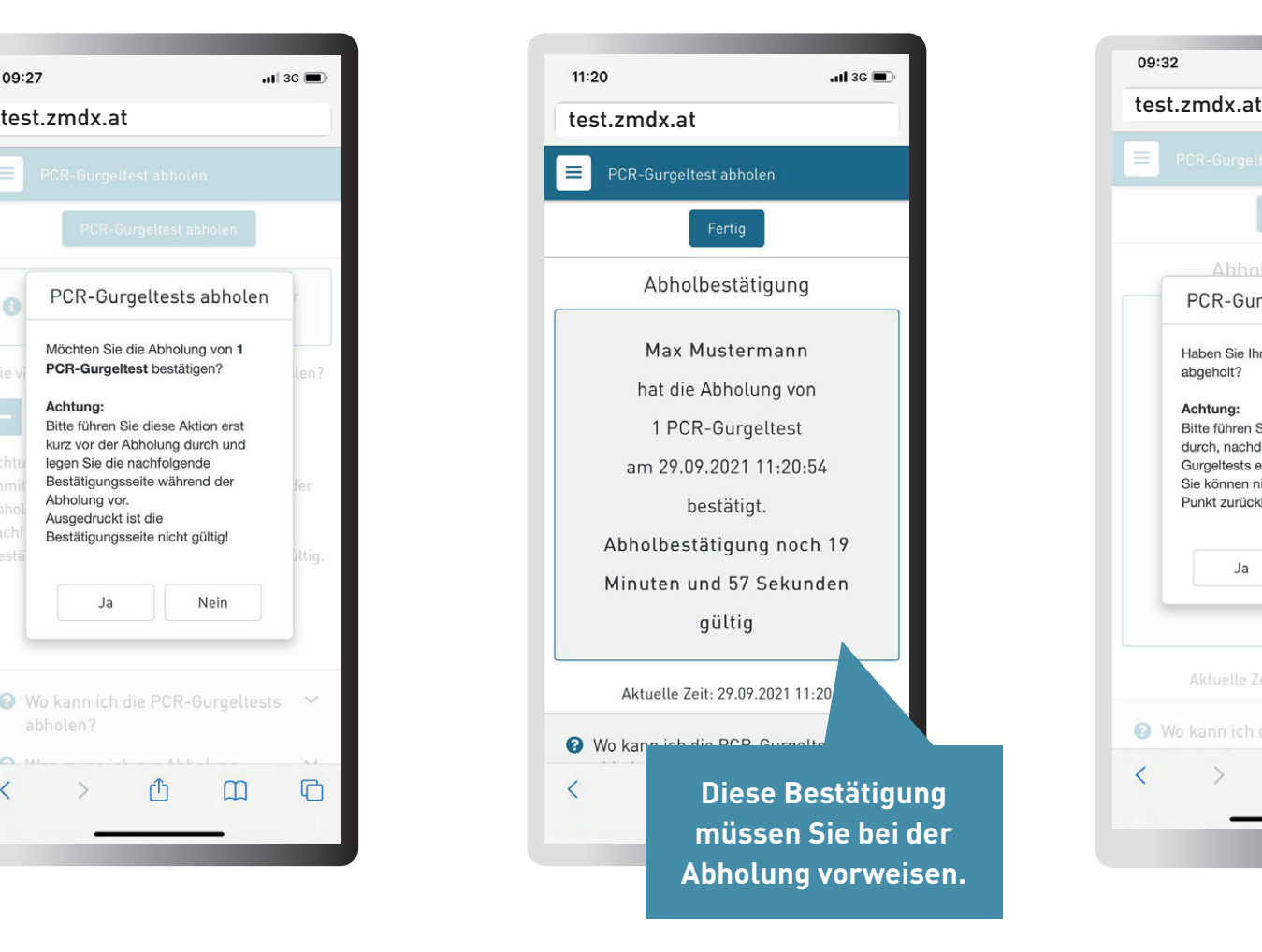

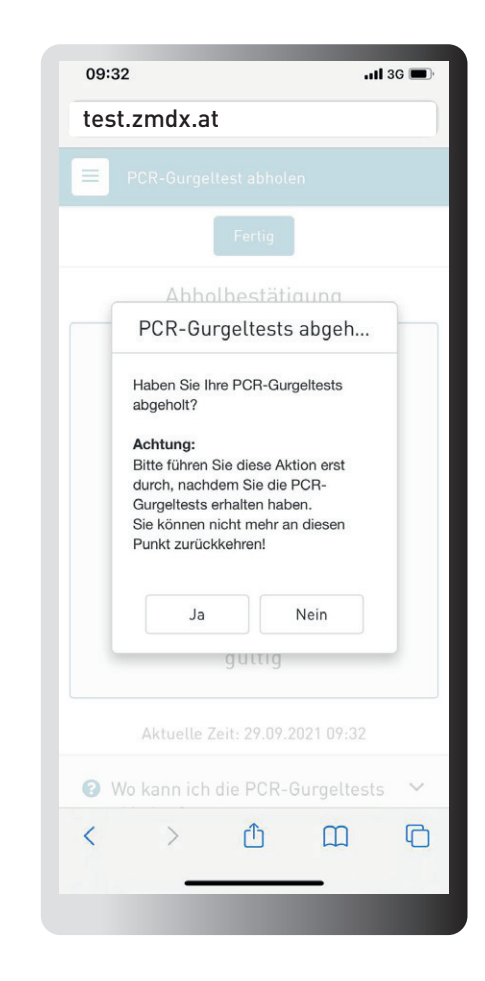

**ENTRUM FÜR<br>SEINDLEKULARE** 

#### PCR TEST. MUND- RACHENSPÜLLÖSUNG **test.zmdx.at**

### Gehen Sie nun auf  $-$  1 3 G PCR-Test starten. E PC<sub>I</sub> - Test starten Probe aktivieren Geben Sie die Probennummer vollständig ein. Bei Durchführung mittels Mobiltelefon oder Endgerät mit Kamera, können Sie die Probennummer auch abscannen. Hierzu klicken Sie bitte auf die blaue Schaltfläche "Scannen". Die Probennummer finden Sie auf dem Probenröhrchen welches im Testkit enthalten ist. Nach Eingabe der Probennummer können Sie die Daten der zu testenden Person eingeben. Führen Sie dann den Test durch. Bei mehreren Personen. bitte diesen Schritt erneut starten und nacheinander registrieren. Probennummer: \* GA000950015 **Q** Wo ka die PCR-Gurgeltests v abho Aktivieren Sie hier die Probennummer des vorliegenden Gurgeltestkits.

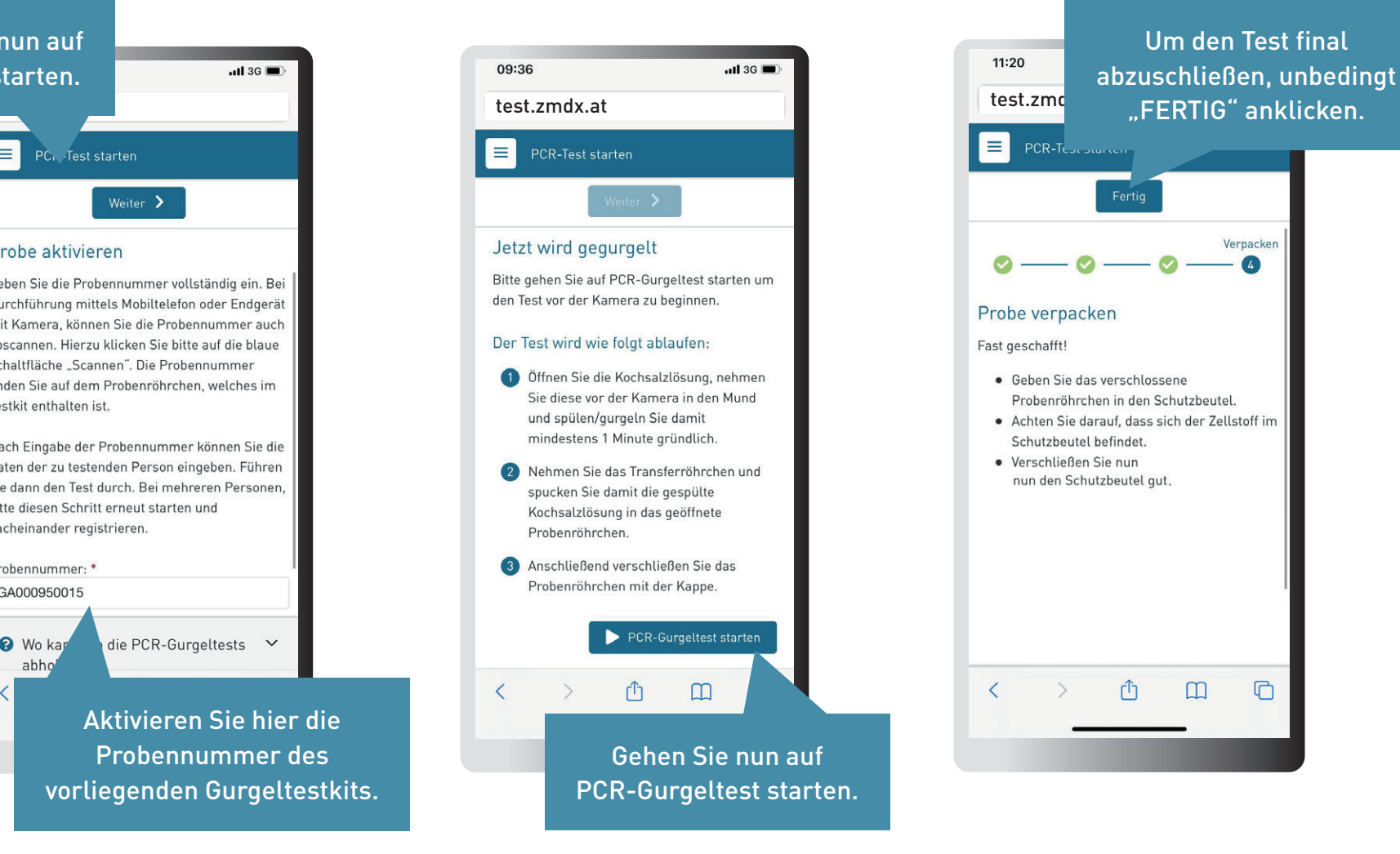

### **Anleitung Testung**

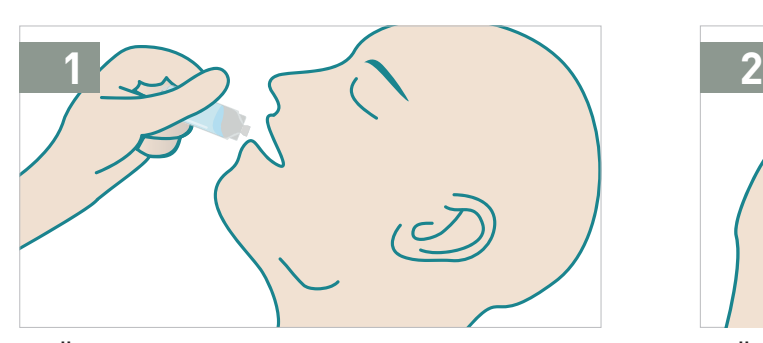

1. Öffnen Sie die Kochsalzlösung nehmen Sie diese in den Mund und spülen/gurgeln Sie damit mindestens 1 Minute gründlich.

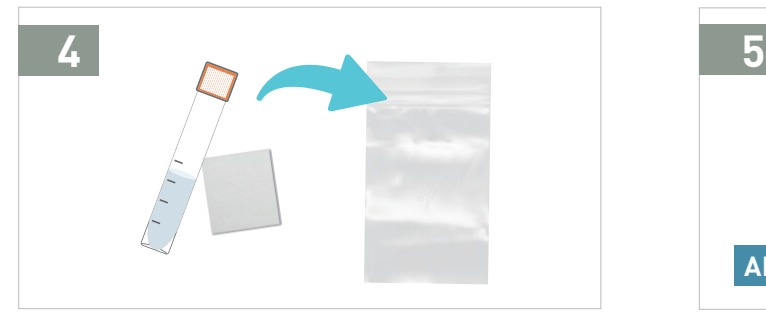

4. Geben Sie das Probenröhrchen mit dem Zellstoff in den Schutzbeutel. Verschließen Sie nun den Schutzbeutel gut.

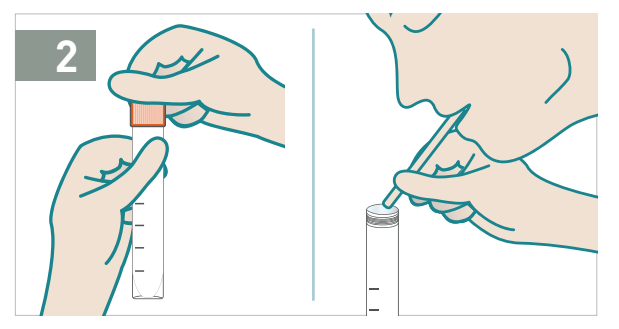

2. Öffnen Sie das Proberöhrchen. Nehmen Sie das Transferröhrchen und spucken Sie damit die gespülte Kochsalzlösung in das Probenröhrchen.

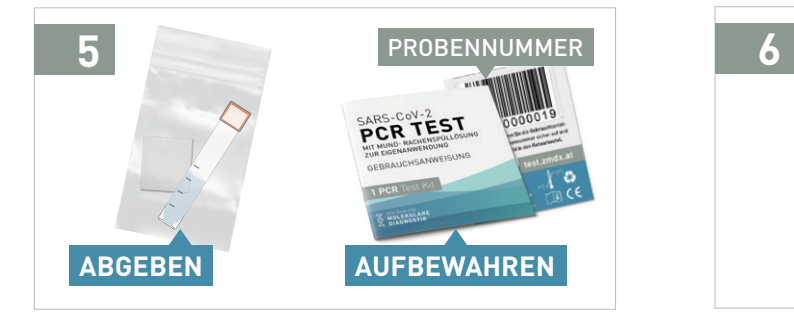

5. Bewahren Sie die Gebrauchsanleitung mit Ihrer Probennummer sicher auf und geben Sie diese keinesfalls mit in den Schutzbeutel.

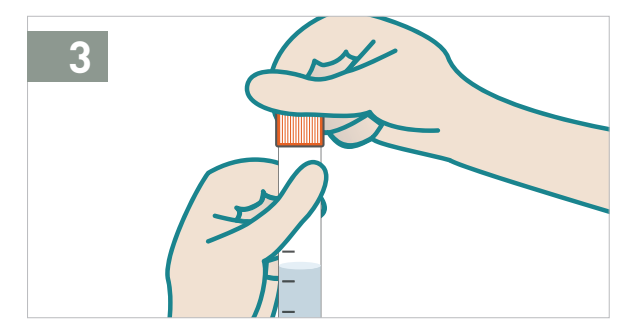

3. Verschließen Sie das Probenröhrchen samt Probe mit der Kappe.

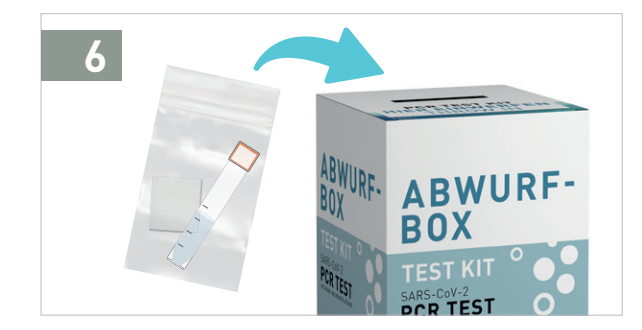

6. Bringen Sie den Schutzbeutel samt Probe umgehend nach Probenentnahme zu einer möglichen Abgabestelle. Siehe WebApp.

ZENTRUM FÜR **DIAGNOSTIK**